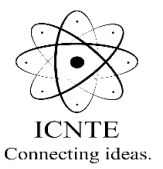

**4 th Biennial international Conference on Nascent Technologies in Engineering (ICNTE 2021) Fr C Rodrigues Institute of Technology, Vashi**

# **PRESENTATION GUIDELINES AND PREPARATION**

- **1.** ICNTE 2021 being a virtual conference will be held using Zoom platform
- **2.** You are requested to submit **a private You tube link** of the pre-recorded presentation (voice over PowerPoint) on or before 05/01/2021 in the email id that you got the instructions of video presentation.
- **3.** The video presentation should not exceed 10 minutes as each paper will be given 10 minutes to present and 3 minutes of question and answer
- **4.** Video presentation will be used only if there is any connectivity issue for the author or if there is a request from the author.
- **5.** At least one author must join the live virtual session to answer questions after presentation
- **6.** The template to prepare the power point presentation can be downloaded from the following link

#### [https://fcrit-](https://fcrit-my.sharepoint.com/:p:/g/personal/savitha_upadhya_fcrit_ac_in/EYoMaB0p_IhCsVLKWqApfFsBSFEEL6IlifWXQZcvPrSW_w?e=UT2wiL)

[my.sharepoint.com/:p:/g/personal/savitha\\_upadhya\\_fcrit\\_ac\\_in/EYoMaB0p\\_IhCsVLKWqApfFsBS](https://fcrit-my.sharepoint.com/:p:/g/personal/savitha_upadhya_fcrit_ac_in/EYoMaB0p_IhCsVLKWqApfFsBSFEEL6IlifWXQZcvPrSW_w?e=UT2wiL) [FEEL6IlifWXQZcvPrSW\\_w?e=UT2wiL](https://fcrit-my.sharepoint.com/:p:/g/personal/savitha_upadhya_fcrit_ac_in/EYoMaB0p_IhCsVLKWqApfFsBSFEEL6IlifWXQZcvPrSW_w?e=UT2wiL)

**7. Please Note: The authors can either use the above template or use their own template. It's optional.**

# **INSTRUCTIONS FOR RECORDING PRESENTATION**

- **1.** Recording should contain a prominent view of the presentation slides along with audio of the presenter.
- **2.** The recording may also contain a small headshot of the presenter.
- **3.** The presentation recording should
	- **a.** Be Maximum of 10 minutes
	- **b.** Use simple (Arial, Calibri, Times New Roman) Font with Font size greater than 22
	- **c.** Avoid using high resolution images
	- **d.** Have NO embedded videos
	- **e.** Save the video as MPEG-4 (.mp4) file
	- **f.** Then upload the video on You tube
	- **g.** Email only the **Private you tube link** on or before 05/01/2021

## **INFORMATION FOR PREPARING VIDEO – Our suggestions**

## **1. FROM POWER POINT**

- **1.** Follow [these instructions](https://support.microsoft.com/en-us/office/record-a-slide-show-with-narration-and-slide-timings-0b9502c6-5f6c-40ae-b1e7-e47d8741161c?ui=en-us&rs=en-us&ad=us) to add audio (and optionally video) to your slides.
- **2.** Follow [these instructions](https://support.microsoft.com/en-us/office/turn-your-presentation-into-a-video-c140551f-cb37-4818-b5d4-3e30815c3e83?ui=en-us&rs=en-us&ad=us) to generate a MPEG-4 (.mp4) file from your slides and audio/video.
- **3.** Alternatively, you can follow [this video tutorial](https://www.youtube.com/watch?v=D8JV3w4TOVw) which goes through both of these steps.

## **2. OTHER OPTIONS**

• Using OBS studio for creating video lectures, screen recording and setup [-Tutorial](https://www.youtube.com/watch?v=9AKhr8wrXvY)

## **3. CREATING YOU TUBE LINK**

• To create a you tube link follow [these instructions](https://www.youtube.com/watch?v=H8yrblAj-V4) or this [video.](https://www.youtube.com/watch?v=KajTSBKUrHk)